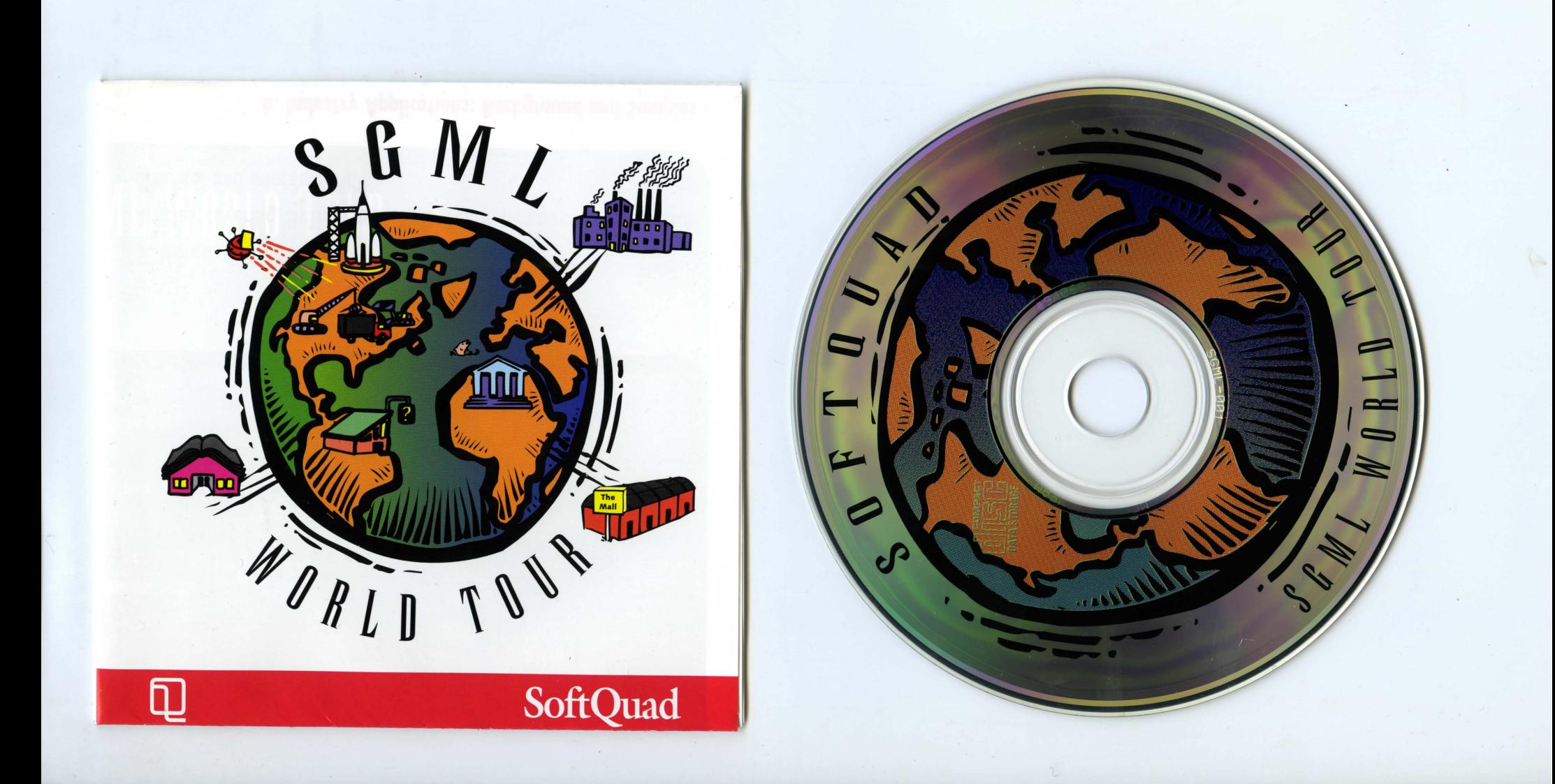

 $-$ 

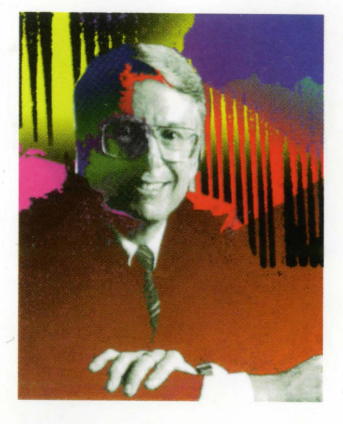

Dick Bentum of Den Haag, Holland received a copy of this disc from *a very good friend* but chose not to peruse it. Three months later, he was out of work. Coincidence? He doesn't think so.

louis Johnson of St louis, Missouri ordered 22 extra copies of the SGML World Tour and gave it to all the managers in his company. They promptly ordered o wide variety of SoftQuad products and services. Ten weeks later, *to the* day, he won the state lottery in an unnamed state. Coincidence? We think not.

Printed in Conodo

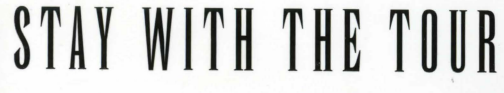

"You can't really talk about the Information Highway or the Digital World without talking about content. And you shouldn't even think about content without thinking about standards. SGML is dearly the foundation for sophisticated, extensible management of critical information assets."

Jonathan Seybold, Publisher, *The Seybold Report* 

"... better than the album, and with unmatched clarity..." Pam Gennusa, President, International SGML Users' Group

For More Information about the software, services ond contents involved with the SoftQuad SGML World Tour. please fax a request to: +1 416 239-7105 **or cal** +1 416 239-4801 or 1 800 387 2777 (US only) or Internet: worldtour @ sq.com

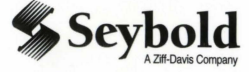

SoftQuad <sup>56</sup> Aberfoyle Crescent Suite 810

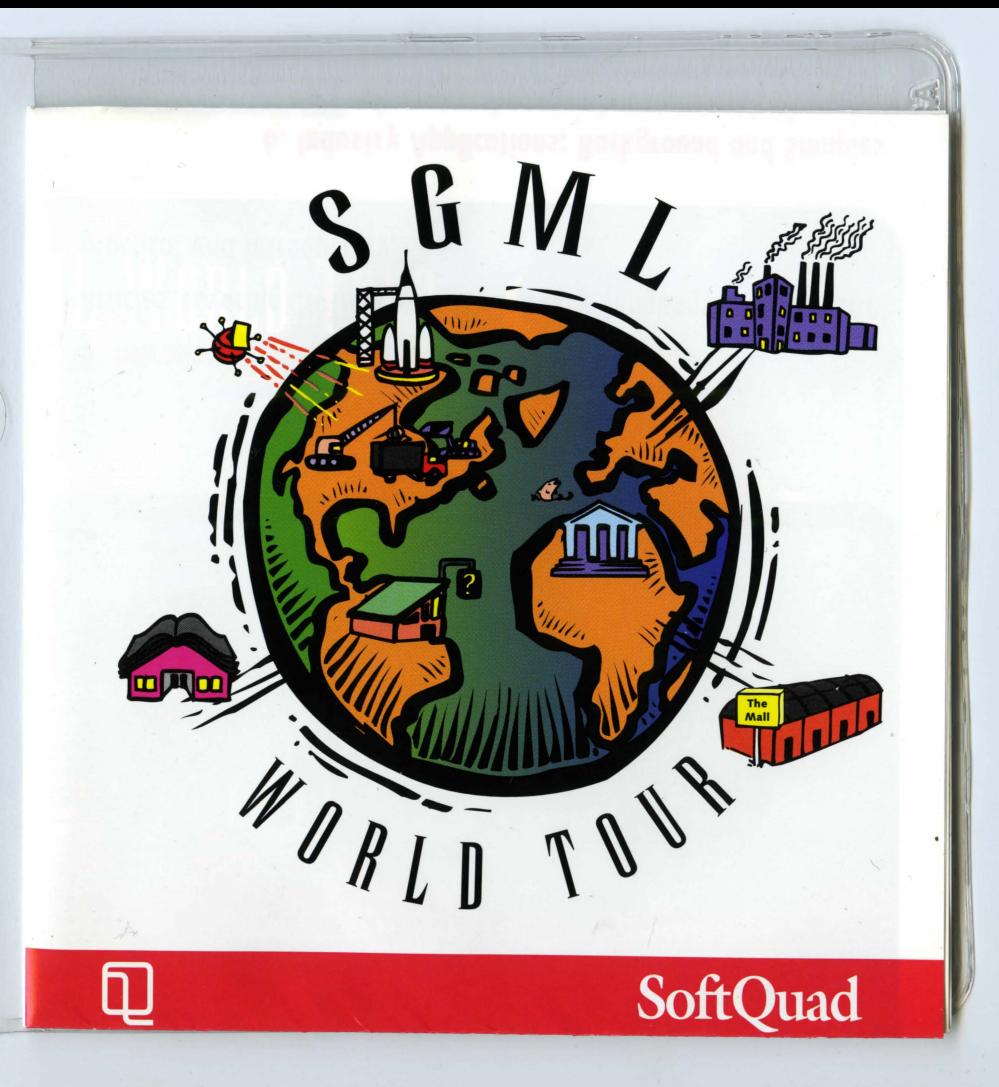

# **w h 0** s **w h 0 o n T h e T o u r**

This project has been generously supported by the wider SGMl community including:

AIS - Based in Paris, France, AIS provided a special version of its BALISE software to convert files marked up according to various SGML applications into the taaset of the International Committee for Accessible Document Design (ICADD). The BALISE output was used to generate both Braille and the input to IBM BookManager (DDS).

ATA/AIA - The SGML committee of the Air Transport Association/Aerospace Industries Association provided background information, DTDs and sample materials.

ATLIS Consulting Group - Debbie Lapeyre of Atlis contributed her talk on Document Analysis (with notes from the talk from Chet Ensign of the NY SGML Users' Group) and amended Robin Cover's acronym list. Tommie Usdin is co-author (with Yuri Rubinsky) of The Year-in-Review Autumn 1993 and of "The Technical Context of SGML" which appears in their forthcoming book.

Avalanche Development Company - Lindo Turner provided articles for "Starting to Understand SGML" and Eric Severson contributed "The Art of SGML Conversion".

Coach House Printing - Stan Bevington and Robert Stacey contributed MASSANOGA: The Art of Bon Echo from the book of the same name, forthcoming from Archives of Canadian Art/Penumbra Press, with the sponsorship of the friends of Bon Echo Park. This makes up the "Art" directory in the "Industry Applications" section. Stan also provided facilities and good coaching.

Robin Cover - Editor of the massive SGML Bibliography, Robin provided the base acronym set for the Tour.

Duxbury Systems - Joe Sullivan took the ICADD (See the acronym list) files and created the Braille output available in the /DOS/BRAILLE directory of the section "Starting to Use SGML".

Jeanne El Andoloussi - With Eve Moler, Jeanne El Andoloussi provided the article that is growing to become Developing SGML Document Type Definitions to be published in Spring 1995 by Prentice Hall.

Graphic Communications Association - The GCA is the major worldwide sponsor of conferences devoted to SGML ond structured information. Operator of The SGML Bookstore. See "SGML Resources".

Charles F. Goldfarb - Project editor of the ISO working group that developed the standard and inventor of SGML itself, Dr. Goldfarb provided tutorials, portions of The SGML Handbook and selections from his forthcoming collection, Pith and Vinegar.

IBM - On the DOS component of this disc, the browser is IBM's Book Manager, a commercial product available to the general public from IBM (1 800 426-2279) and from Recording for the Blind.

Information Paving Company - Howard Arfin provided disc technical production co-ordination for the World Tour and may be reached at +1416 540-0959.

**ISUG** - Through its President, Pam Gennusa, ISUG contributed its list of chapters and contact names. See "SGML Resources" and its History of SGML

Eliot Kimber - Sections of Eliot's book, An lntrodudion *to* Hyflme (published by Prenflce Hall, summer of 1994) appear in the "Introducing HyTime" section of this disc.

Kodak Canada Inc. - Using the Kodak Writable CD technology, Kodak provided disc proofing and mastering.

Eve Moler - With Jeanne El Andoloussi, Eve Moler provided the article that is growing to become Developing SGML Document Type Definitions to be published in Spring 1995 by Prentice Hall.

Marie Morgan - A communications theorist, Marie has written about the metaphor of the Information Highway in the "SGML and the Information Highway Metaphor" section of the disc.

MicroStar - Ken Holman used MicroStar's Near & Far software to produce the graphical representations of o selection of DTDs. These files appear in the "doc" directories within several of the "Industry" groups below the / UNIX/INDUSTRY directory. These may be downloaded to any PostScript printer.

Erik Naggum - Graciously organized and provided the valuable comp.text.saml Internet archive.

National Semiconductor - National Semiconductor representatives in the Pinnacles Group provided background materials describing the semi-conductor industry's SGML initiative.

Nice Technologies - Eric van Herwijnen, author of Practical SGML provided several chapters of the newly-released second edition for the Macintosh and Unix versions of the disc. He also collected, from o variety of sources, the Basic SGML Glossory which appears on the Tour.

 $\sqrt{2}$ 

Prentice Hall - From its "Charles F. Goldfarb Series on Information Management", Prentice Hall has mode available portions of books by Kimber and Moler and El Andoloussi.

Robins Sharpe & Wilson Lam of Toronto, Canada - Art direction and design for the Tour.

Seybold Seminars - Jonathan's interest in having a disc such as this to introduce conference-goers to SGML was the impetus which motivated SoftQuad to pull together all the pieces.

SoftQuad Inc. - Effort above and beyond by individuals too numer· ous to mention throughout the organization. Special contributions by the CD crew: Martin Rohner, organization, editorial, administration. Brian Miller and Dave Cattran, gatherers and processors of the "Industry" section. Nelson Adams of Adams and Hamilton for the MS-Windows navigation. Sarah and Becky Slocombe the Macromind work, the Macintosh startup and SGML markup demos.

SYNEX Information - SoftQuad Explorer, the browser on the MS-Windows version of this disc, was adapted in a special, portially-HyTime, SGML World Tour edition by SYNEX, Stockholm, Sweden.

 $\langle$ TAG $>$  - The SGML Newsletter provided abstracts of the last few years of issues.

Techno Teacher Inc. - Author/ Editor/ HyView, the browser on the UNIX partition of this disc, was constructed using SohQuad Sculptor and Techno Teacher's HyMinder HyTime Engine.

Wolters Kluwer - Wolters Kluwer mode available portions of the brand-new, second edition of Practical SGML by Eric van Herwijnen.

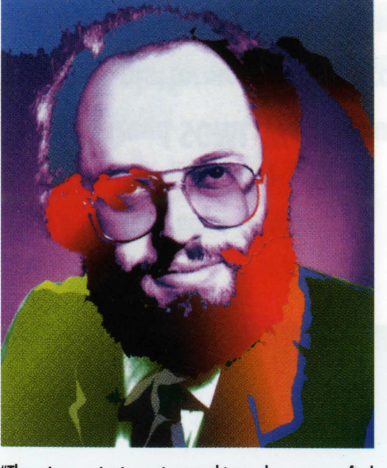

"There is no point in storing anything unless you can find it again, in its most useful component elements, ready to be re-purposed. There is a danger in allowing your most valuable asset — the 90% of your information that is in documents — to be locked away in proprietary, unmanaged, unmanageable electronic formats. luckily, SGML provides an internationally standardized, vendor supported, multi -purpose, independent way of doing business. If you aren 't using it today, you will be next year."

**Yuri Rubinsky, President, SoftQuad Inc; Chairman, SGML Open** 

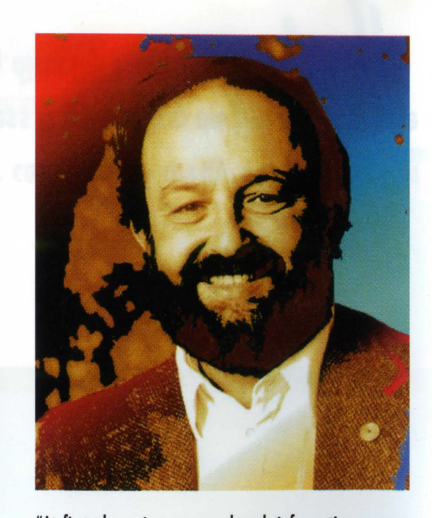

"At first glance it seems as though information owners have a lot of tough choices to make: OLE or OpenDoc? Windows or OS/2 or Macintosh or Motif? Acrobat? Common Ground? Mosaic? More powerful hypertext browsers? "

"Actually they only have to make one choice: choose to use SGML or choose to make all the other choices. SGML coexists with all of them and is the best way to exploit all these competitive technical innovations - and the others that will undoubtedly be coming along — without betting your business on any one of them ." **Charles F. Goldfarb, Inventor of SGML** 

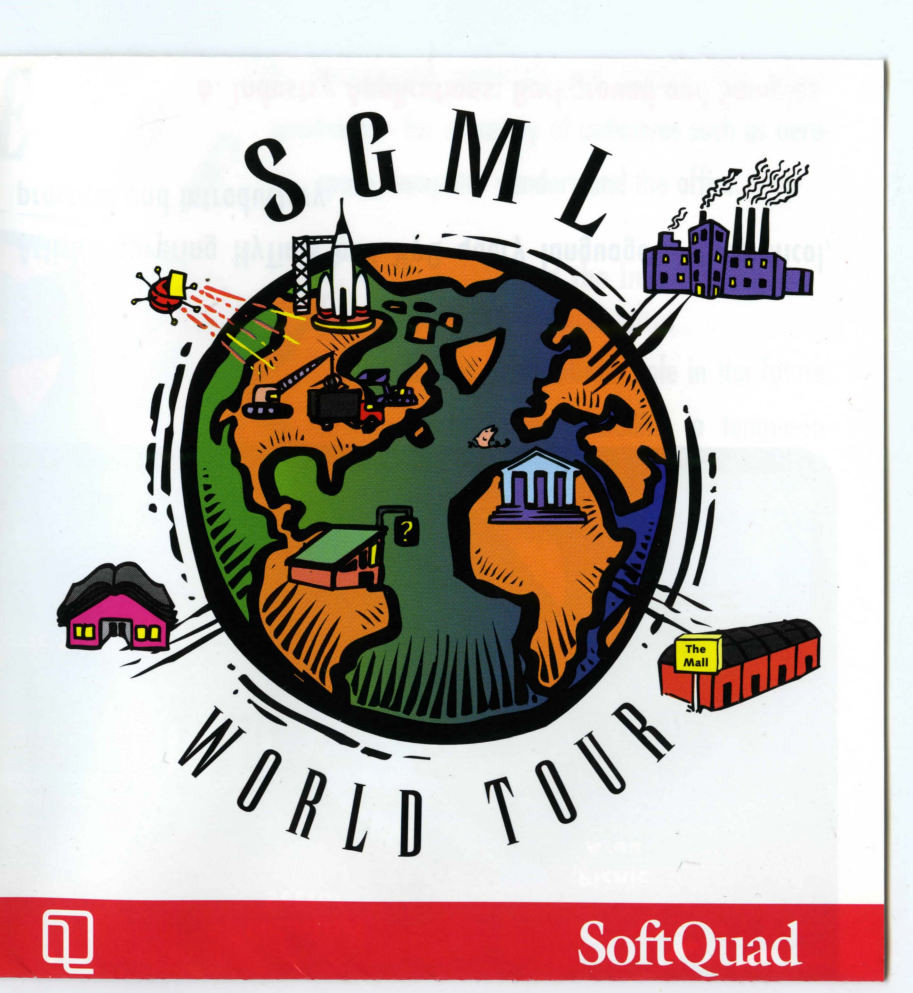

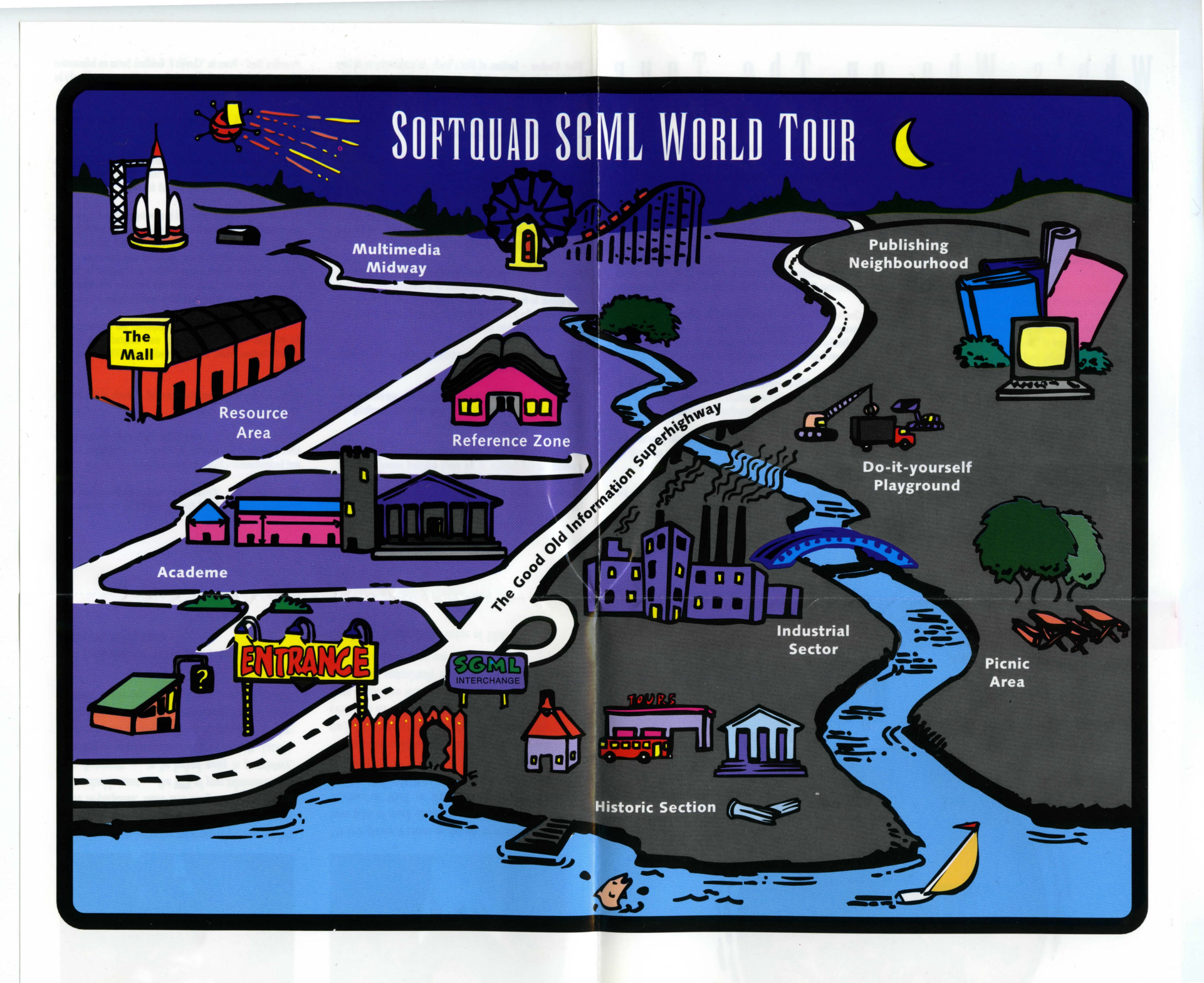

**SIA** 

## **WHAT'S ON THIS DISC**

**The SoftQuad SGML World Tour contains an array of information across all platforms. You can access it by clicking on the appropriate buttons or icons, or by choosing directly from your directory.** 

# **1. Starting to Understand SGML**

Articles from many sources including The SGML Handbook and The SGML Primer introducing SGML historically, philosophically, technically and from a business point of view.

**2. Frequently Asked Questions**  Answers to your SGMl questions offer . a different kind of Introduction.

**3. Starting to Use SGML**  The basics of designing SGMl applications. A tutorial annex from the SGMl standard itself.

# **4. For more Advanced Readers**

Articles expanding the themes from the previous section. In addition, in the Windows version of this publication, the entire contents (to March 1994) of the Internet newsgroup devoted to  $SGML$  - entirely hypertext linked, using HyTime, the ISO Standard for Hypertext and Multi-Media.

•

# *S.* **Introducing Hy Time**

, -----...

MAT'S ON THIS DISC<br>
e SoftQuad SGML World Tour contains an array of information<br>
Articles covering HyTime and HyQ query language — theoretical, Articles covering HyTime and HyQ query language  $-$  theoretical, practical and introductory.

# **6. Industry Applications: Background and Samples**

**DTDs, background materials and sample files where** available - for a variety of initiatives such as aerospace, computer vendors and the office.

# **1. SGML and the Information CONDUCTER 1. SGML and the Information Property AT AND A PARTICIPED AT A PARTICIPED A**

Articles about SGML's role in the future. Technologies, including a tongue-incheek collection of information highway metaphors.

# **8. Glossary and Acronym List**

Yes, there is jargon and techno-speak on the disc. Yes, there are acronyms with other acronyms nested inside. Luckily there is a glossary and a master list of over 550 acronyms.

# **9. SGML Resources**

The disc is only the beginning, the doorway to a world of information adventure. This section of the World Tour tells you where to turn for more - to contact SGMl related organizations, to find books and  $\frac{1}{2}$  . In according the set of  $\frac{1}{2}$ 

from a business point of view.

# 2. frequently Asked Questions Answers to your SGML questions offer . a different kind of Introduction.

# 3. Starting to Use SGML

The basics of designing SGML applications. A tutorial annex from the SGML standard itself.

# 4. For more Advanced Readers **produced and the contract of the contract of the contract of the contract of the contract of the contract of the contract of the contract of the contract of the contract of the contract of the**

4. For more Advanced Readers<br>Articles expanding the themes from the previous 9. SGML Resources sedion. In addition, in the Windows version of this *C* 1} \ \ publication, the entire contents (to March 1994) of the Internet newsgroup devoted to SGML - entirely hypertext linked, using HyTime, the ISO Standard for Hypertext and Multi-Media.

**1999** 

#### n1gnway merapnor

Articles about SGML's role in the future. Technologies, including a tongue-incheek collection of information highway metaphors.

### 8. Glossary and Acronym List

Yes, there is jargon and techno-speak on the disc. Yes, there are acronyms with other acronyms nested inside. luckily there is a glossary and a master list of over 550 acronyms.

information adventure. This section of the World Tour tells you where to turn for more - to contact SGML related organizations, to find books and periodicals, to access software and services.

#### NOTICE OF FIRST TIME USf

This disc incorporates a number of brand new capabilities and technologies which frankly have never before been combined as they are on this Tour. In particular, interaction with specific versions of operating systems may affect the viewing or browsing software. Please note that each of the five versions of the content (Braille, DOS, Macintosh, MS-Windows, UNIX) is different from the others, if only slightly. You may find it interesting to browse through as many as you are able.

If you have any questions or problems, do not hesitate to contact SoftQuad at the numbers listed on the CD package.

#### COPYRIGHT NOTICES

Unless otherwise noted, all informofion contained on this disk is copyrighted information provided by the respective copyright owners thereof. Any attempt to copy, reproduce, distribute, or transmit any such information in whole or in part is an infringement of the rights of the relevant copyright holders unless solely for the purposes of examining and using the contents of the disk for your own personal educational use, and no part of this disk may be copied, reproduced, distributed or transmitted for any purpose other than for such stated purposes.

CD-ROM Compilation © 1994 by SoftQuad Inc. SoftQuad Author/Editor © SoftQuad Inc. Canada SoftQuad Explorer © SoftQuad Inc. Canada SoftQuad Sculptor © SoftQuad Inc. Canada

SGML Dare © SYNEX Information Aktiebolog Sweden HyMinder © Te<hnoTeocher Inc. USA IBM BookManager Library Reader/DOS C IBM Corporation USA The Tk Toolkit © The Regents of the University of California

SoftQuad Author/Editor, SoftQuad Sculptor, the application builder and SoftQuad Explorer are registered trademarks of SoftQuad Inc., Canada IBM BookManager is a registered trademark of the IBM Corporation USA. HyMinder is a registered trademark of TechnoTeacher, Inc. USA

M€MB€A

The SGML Open Member logo is a trademark of SGML Open. Use is restricted to member organizations.

ISBN 1-896172 - <sup>01</sup> - 6

#### SGML is a world standard.

This CD will take you into that world, whether you are a beginner, a dedsion maker who needs to know more, or an advanced user.

There are three main purposes for this disc:

- to present SGML's concepts, uses, ond resources.
- to show thot from one set of SGML files one con readily generate contents for a wide variety of browsing tools and output formats on several different operating systems.
- to introduce the software (from SoftQuad, SYNEX, Techno Teacher and IBM) that makes the SGML content accessible to the CO reader.

#### On MS·Windows:

Browser - The CD-ROM SoftQuad Explorer is based on the 1.0 version of the product (released in the second quarter of 1994). In this version you can't file new documents or print out the contents of this disc, but you con create personalized webs of annotations, highlights, and links, using the Hypermenu. Minimum System Requirements - 386 PC with mouse; VGA

monitor; 4 Mb RAM ; MS Windows 3.1; MS DOS 5.0. To Install - Where "X:" is the local CD-ROM drive containing this CO: Under Program Manager, File Menu, Run option, type "X:\WINOOWS\ EXPLORER\SETUP.EXE" and press Enter, or dick

"OK". To Begin - When the CD-ROM version of SoftQuad Explorer is successfully installed, double-click with the left mouse button on the "SoftQuad Explorer" icon and then on the "Welcome to the SGML World Tour" icon. Single-click with the left mouse button on the text next to the "Welcome to the SGML World Tour" graphics to access the documents in that section, and to follow links. You can also open folders and icons on the desktop if you single-click with the right mouse button.

Your personalized webs will be stored below the directory you specified on your own hard disk during setup. The "Recent" menu includes the SoftQuad Explorer Manual but you should be able to navigate by clicking on contents in any Tobie of Contents (coiled Navigators in Explorer) and expand/ collapse by clicking on the plus sign in the left margin.

Note that only 1 copy of SoftOuad Explorer should be installed on a given system. More than 1 copy may cause erratic CD-ROM behavior and may interfere with the operation of a previously installed copy of the Publisher version of SoftQuad Explorer.

For further information please refer to the file "\WINDOWS\FAXBACK\README.FAX", or call SoftQuad at the numbers listed on the CD package.

#### On DOS:

Browser - IBM BookManager is an ASCII-screen mode browser with strong searching tools and hierarchical navigation tools. On this disc it displays the "Starting to Understand SGML" section of the SGML World Tour in o special edition created by Recording for the Blind. BookManager, while geared generally to sighted people, is one of the best programs for use by the blind with computer voice devices. Also in the DOS directory is o directory called BRAILLE. Here you will find a file called STARTING.BRF which is the contents of the "Starting to Understand" section of this disc already transformed by Duxbury Systems into Braille from the original SGML markup. This file may be printed directly to a Braille printing device.

#### **On Macintosh:** Viewer - SoftQuad Author/Editor

version 1.1 in a read-only mode provides wordprocessing styles access through the familiar Macintosh folder structure. Each folder contains one section of the CO Tobie of Contents; the files within ore the articles. The "readme.oe" file in each directory is either a minitable of contents or an introduction to the section. Minimum System Requirements - 16 color screen; 8 Mb RAM; System 7.

the SGML book. You may wish to begin by reviewing the Introducing BookManager document on the disc. For further information about BookManager, please call 1 800 237-5511 from 9am to 7pm (Eastern Standard Time).

**Welcome t 0 t h e T o u r** 

Minimum System Requirements - 286 PC; 2 Mb RAM; hard disk. To Install - To install IBM BookManager, where "X:" is the local CD-ROM drive containing this CO, of the "X:" prompt type "X:\005\INSTALL". If you wish to install BookMonager on an MS Windows system, shut down Windows first. To Begin - While in the READIBM directory on your machine, type "READIBM". In the list of available books, you will see background reading on BookManager, an on-line manual, and

For other information please refer to the file "\DONAXBACK\README.FAX", or call SoftOuad at the numbers listed on the CD package.

**1 | S**<br>- To Install — No hard disk is<br>required by this CD. With the CD

in o local CO-ROM drive, double dick on the "MAC" folder, and

Otherwise, to ensure that copies don't become confused use any standard compression software to compress your installed

then on the "A World Tour" icon.

Author/Editor while viewing the World Tour.

required by this CD. With the CD

Note to Power Macintosl

enough memory to run copy the entire 38.8 Mb A writeable medium (e.g., Memory Size resource of Kb to 3000 Kb, and then

For further informatio please double dick on SoftQuad at the numb

#### On UNIX:

Browser — Techno Teach Hytime Engine into Authc application builder. This to demonstrate the use o

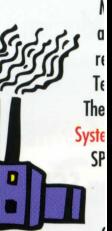

installed and running. drive.

To Install - These notes No hard disk space is requ caddy, and the caddy into As root:  $#$  mount -t hsfs As yourself: cd / cdrom/L

To begin - For Solaris 1 or equivalent desktop, do shell, type "./world &" in World Tour Map will app interactive) buttons. Note Tour Map are activated by the left mouse button.

> You can be any of the as the h section clicking Hyminder i move around th

with the "Toggle Togs'

For further information "FAXback" button in t SoftQuad at the numbe

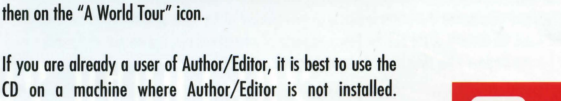

I

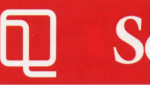

·orld, whether you are 1 needs to knaw more,

or this disc: nd resources. Ml files one can readily **ity of browsing tools and** operating systems. uad, SYNEX, TechnaTeacher ntent accessible to the CD

plorer is based on the 1.0 second quarter of 1994). cuments or print out the ate personalized webs of 1g the Hypermenu. 386 PC with mouse; VGA

; MS DOS 5.0. CD-ROM drive containing e Menu, Run aptian, type

' and press Enter, or click

m of SaftQuad Explorer is the left mouse button on n on the "Welcome to the ith the left mouse button he SGMl World Tour" section, and to follow links. le desktop if you single-click

I below the directory you ng setup. The "Recent" Aanual but you should ntents in any Table rer) and expand/ he left margin.

xplarer n. Mare **A** behavior n of a previ her version of

fer to the file :.FAX", or call on the CD package.

SCII-screen mode browser archical navigation tools. Understand SGMl" section tion created by Recording ared generally to sighted for use by the blind with OS directory is a directory file called STARTING.BRF to Understand" section of bury Systems into Braille le may be printed directly

# **Welcome t 0 t h e T o u r**

To Install - To install IBM BookManager, where "X:" is the local CD-ROM drive containing this CD, at the "X:" prompt type "X:\005\INSTAll". If you wish to install BookManager an an MS Windows system, shut down Windows first.

To Begin - While in the READIBM directory on your machine, type "READIBM". In the list of available books, you will see background reading an BoakManager, an on-line manual, and

the SGML book. You may wish to begin by reviewing the Introducing BaakManager document on the disc. For further information about BookManager, please call 1 800 237-5511 from 9am to 7pm (Eastern Standard Time).

For other information please refer to the file "\DOS\FAXBACK\README.FAX", or call SoftQuad at the numbers listed on the CD package. Note to Power Macintosh Users - If you encounter a "Not enough memory to run Macromedia Player" error message, copy the entire 38.8 Mb MAC folder from this CD-ROM to a readwriteable medium (e.g., hard disk). Increase the Preferred Memory Size resource of "A World Tour" from the current 204B Kb to 3000 Kb, and then launch "A World Tour".

#### For further information,

please double dick on the "FAXBACK" folder, or call SoftQuad at the numbers listed on the CD package.

#### On UNIX:

drive.

**100**  $\mathbf{a}$ 

Browser - Techno Teacher, Inc. has incorporated its Hyminder Hytime Engine into Author/Editor using SoftQuad Sculptor, the application builder. This is prototype software built specifically to demonstrate the use of the ISO standard for Hypertext and

> Multi-Media (Hytime), ISO/IEC 10744, and may not resemble any product released in the future by either TechnoTeacher or SoftQuad. The opening landscape was created with Tk. System Requirements - SPARCstation or SPARC-based computer with color screen; 32 Mb RAM (highly recommended); SunOS 4.1.x (Solaris 1.x);

OpenWindows 3.x or Xll R5 or later, installed and running. local SunCD or equivalent CD-ROM

To Install - These notes are for standard Sun configurations. No hard disk space is required by this CD. Insert the CD into a caddy, and the caddy into the SunCD drive. As root: # mount -t hsfs -r /dev/sr0 / cdrom As yourself: cd / cdrom/unix

To begin - For Solaris 1 systems. If you use the File Manager or equivalent desktop, double-dick on "world". If you use the shell, type "./world &" in a shell window. In a few seconds, a World Tour Map will appear which contains "hat" (blue and interactive) buttons. Note that all hot buttons on the World Tour Map are activated by single-clicking, NOT double-clicking, the left mouse button.

You can begin by single-clicking ONCE only on any of these hot buttons. There will be a pause as the hot button activates. To move to other sections, return to the table of contents by clicking on "go to Hub Document" under the Hyminder menu. You may find it instructive to move around the "readme" files in each sub-directory with the "Toggle Tags" and "Show Context" options on.

For further information please single·dick on the "FAXback" button in the World Tour Map, or call SoftQuad at the numbers listed on the CD package.

#### On Macintosh: Viewer - SoftQuad Author/Editor

version 1.1 in a read-only mode provides wordprocessing styles access through the familiar Macintosh folder structure. Each folder contains one section of the CD Table of Contents; the files within ore the articles. The "reodme.ae" file in each directory is either a minitable of contents or an introduction to the section. Minimum System Requirements - 16 color screen; 8 Mb RAM; System 7.

- \\ **n** \ ,., ... , \_ To Install - No hard disk is required by this CD. With the CD in a local CD-ROM drive, double click on the "MAC" folder, and then on the "A World Tour" icon.

> If you are already a user of Author/Editor, it is best to use the CD on a machine where Author/Editor is not installed. Otherwise, to ensure that copies don't become confused use any standard compression software to compress your installed Author/Editor while viewing the World Tour.

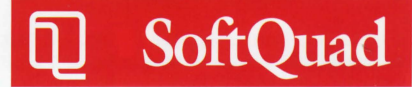

The

# Minimum System Requirements - 286 PC; 2 Mb RAM; hard disk.